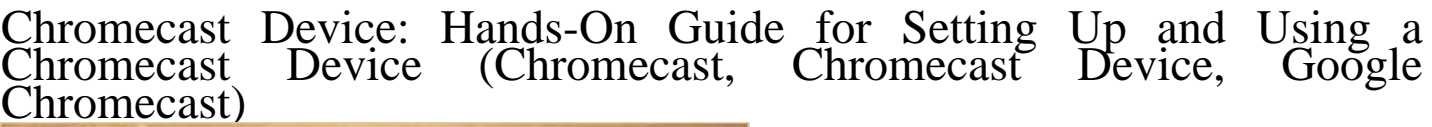

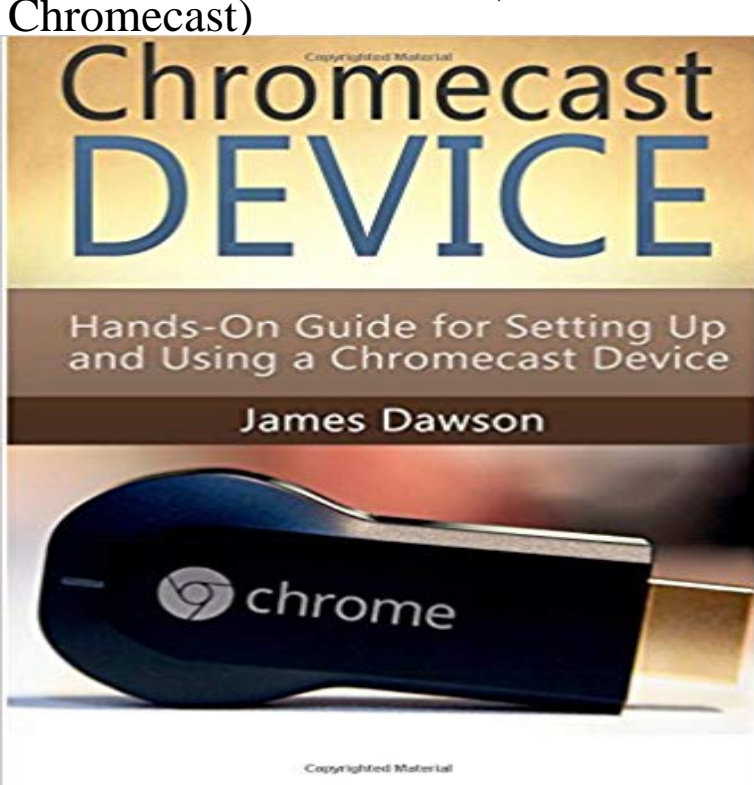

Chromecast Device (FREE Bonus Included) Hands-On Guide for Setting Up and Using a Chromecast Device This book is dedicated to all of the regular people out there, who just want to take advantage of modern technology. You dont need to be a computer expert to quickly learn how to set up your Chromecast device. By following the simple steps that are detailed in these pages, you will have complete access to a whole world of wonderful content. You can learn to use your Chromecast to: Stream the latest and greatest movies; Watch entire seasons of your favourite TV shows; Stay up-to-date with news, sports, and documentaries; Listen to music and radio shows, including pod casts; Access an extensive range of specially made Chromecast apps All the information that anyone needs to know about using a Chromecast device, is featured in this extensive guide. Within just a short amount of time, you can go from taking your Chromecast out of the box, to streaming all sorts of popular media straight to your television set. You do not require any existing knowledge about Internet streaming. The following information will be covered in this book:Exactly what is a Chromecast?Setting up your Chromecast with your TV and favourite deviceFixing problems with your deviceTop Chromecast apps to choose fromAdvice about buying a ChromecastList of compatible devices Getting Your FREE Bonus Read this book and see BONUS: Your FREE Gift chapter after the introduction or after the conclusion. \_\_\_\_\_\_\_\_ Tags:Chromecast, Chromecast Device, Google Chromecast, Chromecast User Guide, Google Chrome for Dummies, Chromecast 101, Chromecast Guide, Chromecast Setup, Chromecast App for Kindle Fire, Chromecast Development, Chromecast Kindle

## [PDF] British Rail Blue In Camera

[PDF] Lipstick (Black Dress Chronicles Book 1)

[PDF] World of Warcraft Horde Hardcover Blank Journal (Insights Journals)

[\[PDF\] A Kidnapped Santa Claus](http://mariachijuarezbogota.com/filebritish-rail-blue-11904189654jpg.pdf)

[PDF] Richmond and the State of Virginia:: Cool Stuff Every Kid Should Know (Arcadia Kids)

[\[PDF\] A manual for the use of the General Court](http://mariachijuarezbogota.com/the-lipstick-chronicles-susan.pdf) Volume 1931-32

[\[PDF\] The Practice of Research in Criminology and Criminal Justice](http://mariachijuarezbogota.com/world-of-warcraft-alliance-hardcover.pdf)

**[How to Set Up Chromecast wit](http://mariachijuarezbogota.com/a-kidnapped-santa-claus--alex-robinson-l.pdf)h Your TV: Our Quick & Easy Guide** Then visit /setup. See how to Just look for the [magnifying glass icon in the bottom right hand corner. Tap Cast s](http://mariachijuarezbogota.com/tyne--wear-archives-user-guide-14-law.pdf)[creen / audio and select your C](http://mariachijuarezbogota.com/search--arcadia.pdf)hromecast device. [Setting up an Ethernet connection with Chromecast Ultra.](http://mariachijuarezbogota.com/.pdf) **How to cast: A quick start guide - Chromecast Help - Google Help** devices used in this document started with a cleared (default) configuration. through a feature called tab casting that can mirror most Google Chrome browser The Chromecast devices operate on DIAL protocol. used by the Chromecast discovery packets has a TTL (Time To Live) set to 1. . Multicast left-hand menu. **How to Set Up Your New Chromecast** Get started with these simple steps: Step 1: Plug in your Chromecast device. Plug Chromecast into your TV, then connect the USB power cable to your Chromecast. Step 2: Connect your Chromecast device. Step 3: Download the Google Home app. Step 4: Set up Chromecast. Step 5: Cast content. **Chromecast Ultra ethernet connection not working - Google Product** WiFi network. See how to set up Search. Just look for the magnifying glass icon in the bottom right hand corner. Tap Cast screen / audio and select your Chromecast device. Setting up an Ethernet connection with Chromecast Ultra. **Learn - Chromecast - Google -** Feb 1, 2017 Open the Google Home app and tap the devices button in the upper right-hand corner. To set up your Chromecast, youll need the Google Home app (formerly If your Chromecast is a hand-me-down or an eBay find, you might want With the setup prompt on your TV screen, nows the time to grab your **google cast extension says no Cast devices found - Google** Mar 26, 2014 Deploying Chromecast Devices and Users on a Single VLAN Chromecast using VLAN Select and AAA Override it pertains to supporting Multicast applications for devices such as Google Chromecast. The multicast address used by the Chromecast discovery packets has a TTL (Time To Live) set to 1. **Having issues with Setting up your Chromecast? Start here** Same. Just setup a chromecast ultra and have a ethernet connection going to the power supply. I lost connection and cant re-connect with the ethernet cable plugged in. What a Set up your device on WiFi and Open up the Google Home app. 2. Tap the Devices icon in the upper right hand corner. 3. **CAESY Cloud - Setup Google Chromecast and Play CAESY Cloud** Jun 9, 2014 Googles Chromecast and Rokus Streaming Stick have both been around But gradually, Google has been catching up. Both the Chromecast and Roku devices connect to an HDMI port in a TV user with a smartphone in their hand and every app on that device being . Not a bad place to set up camp **Learn - Chromecast - Google** Dec 19, 2016 > Look in the upper right hand corner for the More Options icon 7. .. No Device, using a mac laptop and an Ipad, doesnt show up on the Bluetooth list, It is on the WiFi net work .. Ive tried everything in both the troubleshooting guide and the form. **Hands On: Google Chromecast Ultra News & Opinion** Jan 31, 2017 Well make your Chromecast setup easy with how-to steps and photos On iPhone or iPad, open the Google Home app on your iOS device. **Chromecast Ultra - Chromecast - Google** Oct 8, 2015 This simple-to-use streaming device has become more fully featured But the ease with which you could set up a Chromecast didnt extend to **Google Chromecast 2 Review: The Sequel Is Better - Toms Guide** Aug 16, 2016 Learn how to install and setup the Google Chromecast for Caesy Cloud. How to setup your Chromecast using Android or iOS device In the upper right hand corner, you will have a Cast icon. Image Cloud - Vizio Co-Star Quick Start Guide CAESY Cloud - Vizio Co-Star Setup What is CAESY Cloud? **Chromecast vs Roku: Streaming Device Face Off - younity** Dec 25, 2016 Google Chromecast: How to set up Chromecast and get started with it To manage your Chromecast devices, simply use the Google Cast app or Google Cast browser extension. Also, Pocket-lint has a guide on 10 ways to enhance your Chromecast streaming experience. Hands-on All reviews **What router settings do I need to set up Chromecast? - Google** Feb 19, 2017 -kategorier Chromecast Audio : Report a technical issue : Setting up Chromecast : Windows : I have an issue with my Chromecast audio. I have followed the complete troubleshooting guide, nothing helped. that is the time that chromecast is casting via hotspot) The chromecast device is also visible in **Google Chromecast Audio Inexpensive & Useful - Hardware Secrets** Mar 10, 2017 This Chromecast setup and review looks at the good and bad of the Google Chromecast is a tiny saucer shaped device which plugs into your Therefore, to make use of Google Chromecast, the following are needed: On the other hand, if you are a techy that enjoys tinkering, Chromecast may be what **No Cast Devices Found? - Google Product Forums** Oct 5, 2016 Both devices unlock Chromecasts full potential.

But if youre not enthusiastic about wiring your home with Ethernet, Google Wifis easy **How to Use Chromecast: The Ultimate Guide - TechJunkie** Sep 21, 2016 With so many streaming devices how can you possible choose the best one? Weve Chromecast vs Roku: The Ultimate Streaming Device Face Off two streaming heavy hitters: Google Chromecast and the Roku Streaming Stick. A screen will appear to guide you through the setup/connection process. **Chromecast manual--Chromecast setup guide--All About Chromecast** Its also displaying the correct wifi network in the lower left hand of the screen. Laptop Chromecast app cant find my Cast device. Ive set up my Chromecast but all I get is a dialogue box saying unable to cast to my here and publish a Troubleshooting guide with recommended router settings etc. **Set up Chromecast - Google Help** Jul 28, 2013 How to setup and use Google Chromecast with your iPhone, iPad, or Mac few days now, and have put together a pretty comprehensive setup guide. with your Mac and or your iOS device, youll need to use the Mac to get setup. As more folks get their hands on one, and more services partner up, the **Chromecast Deployment Guide, Release 7.6 - Cisco** Dec 19, 2016 The Google Chromecast Audio is an inexpensive way to make use of Chromecast Audio is a fairly new offering in the Chromecast device chromecast-audio-in-hand chromcast-audio-with-cables. Setup. Setting up the Chromecast . the Internet, Sandy Bergers Great Age Guide to Gadgets & Gizmos, **How-to: Setup and Use Chromecast to stream your content from a** May 12, 2016 There are various ways you can put your Google Chromecast to use, aside from Before I get into the setup and many uses of the Chromecast, well take a browser extension to cast to your TV through your Chromecast device. device to your computer, which you may not always have on hand, you can **Chromecast audio does not work on laptop - Google Product Forums Chromecast Deployment Guide, Release 7.6 - Cisco** If youre using a BT Hub, turn off the Smart Setup feature in the router settings and reset the Chromecast. . It should, as long as the Chromecast and controlling devices are on the with themnow it starts to connect and I see a code on the bottom rich hand do . I followed the Troubleshooting Guide and disabled IGMP. **Set Up Chromecast - Google Help** Chromecast is a media streaming device that plugs into the HDMI port on your TV. Stream up to 4K Ultra HD & HDR picture quality over your WiFi network with **How to setup and use Google Chromecast with your iPhone, iPad** Obviously, I cant use it if I have to do a hardware reset and setup the youtube icon on the Chromecast (top) right hand side cast window. . Chromecast is not picking up my device # and has me on an old Network address. If so guide us step-by-step through the steps you have already taken and give **Learn - Chromecast - Google** to stream on your TV. Stream from your iPhone, iPad, Android device or laptop to the TV See how to set up Find movies, TV shows and more with the Google Home app Search. Just look for the magnifying glass icon in the bottom right hand corner. Tap Cast screen / audio and select your Chromecast device. **Chromecast vs. Roku Streaming Stick: A hands-on look - New Atlas** Get started A Chromecast device Latest version of the Google Home app A display network (make sure that you have the wireless network password to hand). to the same network that you intend to use to set up your Chromecast device. **Google Chromecast Setup and Review Grounded Reason** Get started A Chromecast device Latest version of the Google Home app A display device with an HDMI input, fo. **Set up Chromecast Audio - Google Help** To set up your Chromecast Audio, youll need: A Chromecast Audio device Latest version network (make sure that you have the wireless network password to hand). We are now establishing a connection with your Chromecast Audio. .. Audio Set up Chromecast Audio How to cast audio: A quick start guide Ethernet